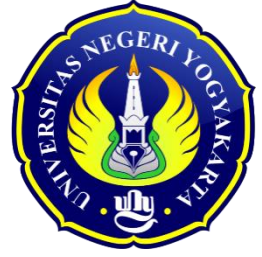

# **MEMBANGUN E-LEARNING DENGAN EDMODO**

### **Disusun oleh:** Tim Dosen Program Studi Pendidikan Administrasi Perkantoran S1 FE UNY

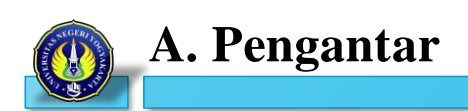

Penggunaan Teknologi Informasi dan Komunikasi (TIK) merupakan salah satu cara yang efektif dan efisien dalam menyampaikan informasi. Guru dapat memanfaatkan TIK sebagai alat bantu atau media dalam pembelajaran. Media pembelajaran dengan TIK dapat berupa audio video yang memudahkan siswa untuk memahami sebuah topik bahasan pada suatu mata pelajaran. Selain itu, bentuk media pembelajaran yang memanfaatkan kecanggihan TIK adalah media *e-learning*. Beragam istilah dan batasan telah dikemukakan oleh para ahli teknologi informasi dan pakar pendidikan. Secara sederhana *e-learning* dapat difahami sebagai suatu proses pembelajaran yang memanfaatkan Teknologi informasi berupa komputer yang dilengkapi dengan sarana telekomunikasi (internet, intranet, ekstranet) dan multimedia (grafis, audio, video) sebagai media utama dalam penyampaian materi dan interaksi antara pengajar (guru) dan pembelajar (siswa). Hal ini berarti bahwa selain arahan dari guru secara langsung, siswa akan lebih berupaya aktif dalam penguasaan materi karena mereka dapat menemukan informasi sendiri secara langsung untuk menunjang proses pembelajaran.

Penggunaan *web learning* atau *e-learning* akan sangat mendukung proses pembelajaran. Saat ini *media center* dilengkapi dengan komputer berbasis jaringan internet dan telah menyediakan berbagai aplikasi yang dapat digunakan dalam membantu proses belajar dan mengajar. *Website* dapat digunakan untuk tujuan instruksional pembelajaran dimana guru dan siswa dapat memperoleh informasi dengan mudah melalui *link* materi yang sesuai dengan topik bahasan. Penguasaan TIK bagi guru saat ini menjadi sebuah keharusan. Di tengah tuntutan implementasi Kurikulum 2013 di SMK yang menggunakan pendekatan *scientific learning* dan implementasi Kurikulum Tingkat Satuan Pendidikan (KTSP), dimana siswa saat ini menjadi pusat pembelajaran. Penggunaan teknologi menjadi sebuah keharusan untuk dapat memberikan informasi materi secara tepat dan cepat. Selain itu, materi dalam bentuk digital yang disampaikan dengan bantuan teknologi informasi komunikasi dapat diakses dimana saja dan kapan saja tidak terbatas ruang dan waktu. Sehingga siswa dapat belajar dimana saja. Pemanfaatan TIK merupakan salah satu kewajiban yang harus ditunaikan guruguru saat ini untuk meningkatkan kompetensi mengajar dan kualitas pembelajaran yang diselenggarakan.

Peningkatan kualitas dan pelayanan pembelajaran yang diselenggarakan oleh guru menjadi suatu keharusan. Guru merupakan salah satu sumber belajar dan fasilitator dalam proses pembelajaran bagi siswa. Guru diharuskan dapat menyampaikan materi sceara baik dan berkualitas sesuai dengan kompetensi yang dimiliki. Sistem pembelajaran dengan tatap muka di kelas dapat dimanfaatkan oleh

siswa untuk menerima materi baik teori maupun praktik secara lebih jelas. Penyampaian materi secara konvensional di depan kelas dirasa cukup efektif untuk membelajarkan suatu materi kepada siswa. Namun, apabila karena suatu hal siswa-siswa tersebut tidak dapat hadir di ruang kelas, maka siswa tersebut tentu akan tertinggal materi pelajaran dibandingkan dengan siswa lain. Penggunaan *elearning* memungkinkan pembelajaran dapat diselenggarakan dimana saja dan kapan saja tidak terbatas ruang dan waktu. Siswa dapat memperoleh informasi berupa dokumen elektronik untuk memperkaya studi mereka. Siswa secara aktif dapat berpartisipasi karena belajar *online* menyediakan interaksi lingkungan belajar interaktif. Siswa dapat menghubungkan informasi elektronik ke kertas dan proyek mereka. Proses belajar mengajar menjadi lebih hidup, karena komputer memiliki kemampuan untuk memberikan informasi dalam setiap perpustakaan media (termasuk cetak, video, dan rekaman audio suara dan musik). Siswa mampu berkomunikasi langsung dengan teks, gambar, suara, data, secara dua arah baik menggunakan audio maupun audio video, dan interaksi yang dihasilkan dapat mengubah peran siswa dan guru.

Guru sebagai sumber belajar harus selalu menyediakan materi dan informasi terbaru sesuai bidang disiplin ilmu yang ditekuni*.* Peningkatan kompetensi profesional guru dengan memanfaatkan media pembelajaran secara elektronik dengan *e-learning* dapat digunakan sebagai suplemen bagi kegiatan pembelajaran sehingga informasi yang disampaikan dapat secara berkala diperbaharui. Dengan memanfaatkan *e-learning,* guru dapat menyampaikan materi-materi, soal latihan, dan tugas pengembangan diri dalam bentuk digital. Materi ajar dan beberapa komponen pendukungnya dapat diperbaharui dengan lebih cepat untuk mendapatkan kualitas pembelajaran yang lebih baik. Namun berdasarkan kajian dan hasil observasi di beberapa SMK perkantoran se-Provinsi Daerah Istimewa Yogyakarta, permasalahan yang muncul adalah masih kurangnya penguasaan *skills* guru dalam pengelolaan materi secara digital. Akibatnya materi disampaikan kepada siswa dengan media yang sederhana. Sebenarnya hal itu tidak selalu menjadi masalah utama dalam pembelajaran. Yang harus diperhatikan adalah bahwa tidak semua materi dapat disampaikan dengan media yang sama. Diperlukan media dan metode tertentu yang sesuai dengan materi dan tujuan pembelajaran yang ingin dicapai.

Implementasi dan penggunaan media pembelajaran dengan *e-learning* di SMK Kompetensi Keahlian Administrasi Perkantoran masih belum optimal. Pemanfaatan media *e-learning* untuk proses pembelajaran di SMK-SMK khususnya pada kompetensi keahlian Administrasi Perkantoran masih belum digunakan secara optimal, dan bahkan masih ada sekolah yang belum memiliki *elearning* tersebut. Padahal penggunaan *web learning* atau sering disebut *e-learning* dalam pembelajaran diharapkan dapat menggali dan mengembangkan kemandirian dan keaktifan siswa untuk menemukan materi yang dibutuhkan dan berinteraksi secara langsung dengan materi yang disampaikan kapanpun dan dimanapun siswa tersebut berada. Oleh karena itu, dalam pelatihan ini, guru akan dilatih dan didampingi untuk membuat dan memanfaatkan sebuah sistem pembelajaran scara *online* berbasis web menggunakan bantuan *Learning Manajement System* (LMS) Edmodo. Edmodo merupakan salah satu media yang dapat dimanfaatkan untuk dapat menyelenggarakan sistem pembelajaran scara *online.* Edmodo merupakan perangkat lunak yang dibangun dan dikembangkan sedemikian rupa untuk menjawab tuntutan penyelenggaraan pembelajaran secara virtual. Dengan menggunakan LMS ini, maka kebutuhan guru dan sekolah untuk membuat sistem pembelajaran secara *online* dapat direalisasikan dengan mudah.

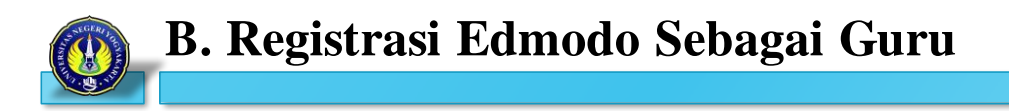

1. Buka salah satu Browser yang sudah terinstall di komputer

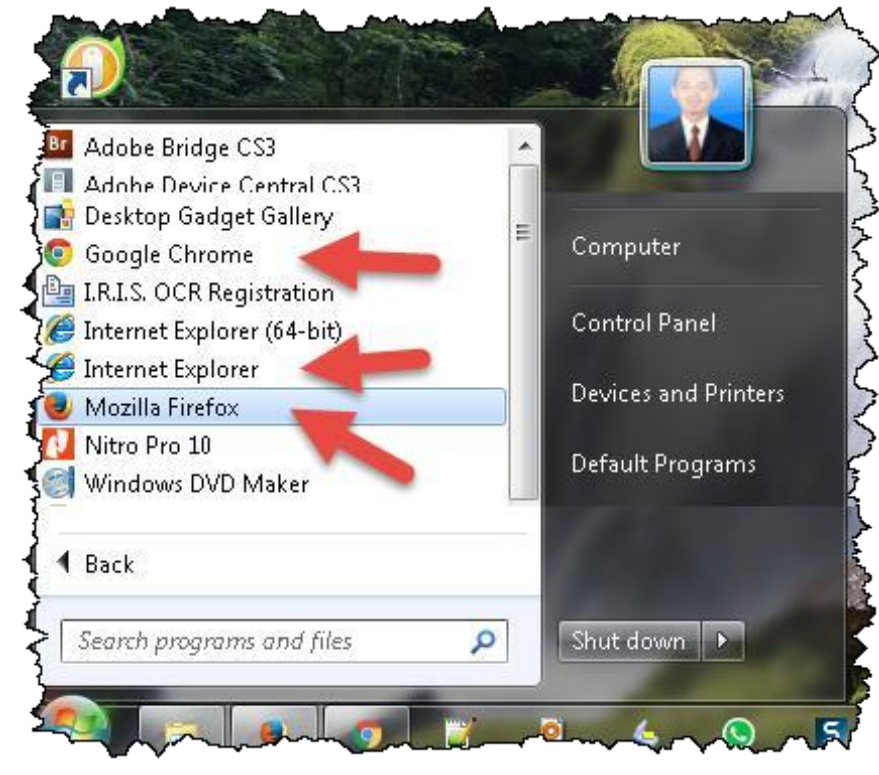

- 2. Ketikkan alamat [http://www.edmodo.com](http://www.edmodo.com/) pada [address bar](http://www.edmodo.com/)
- 3. klik tombol **I'm a Teacher**

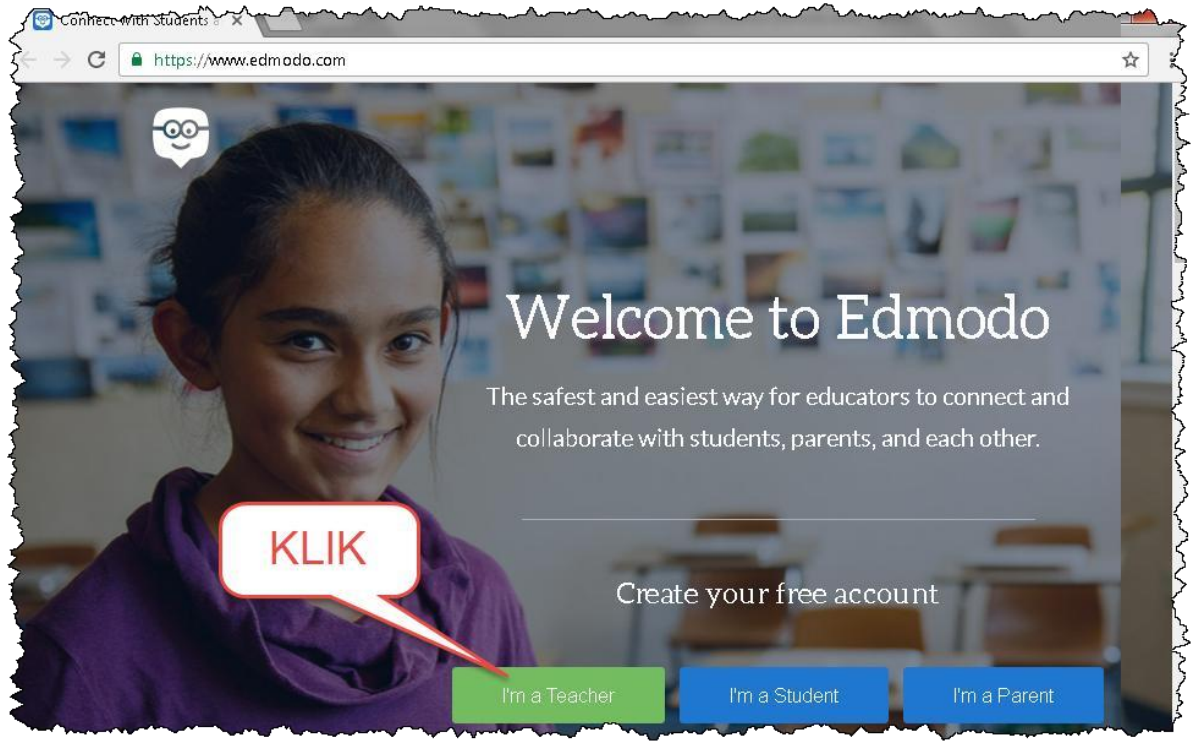

4. klik tombol **Continue with Google**

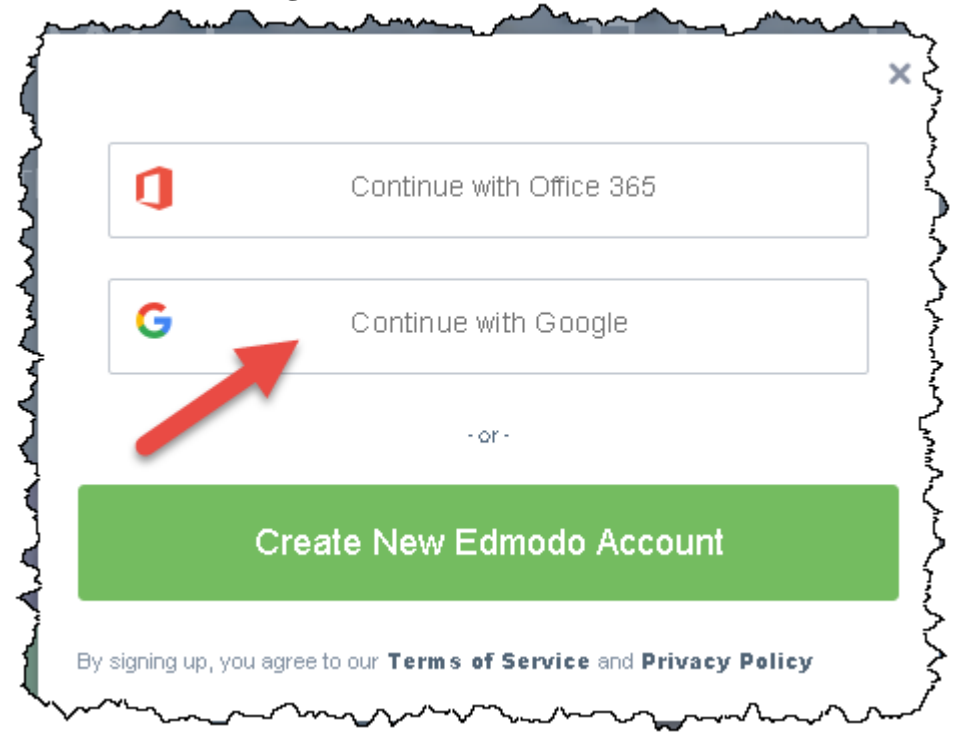

5. Silahkan Bapak/Ibu login dengan akun google yang masing-masing

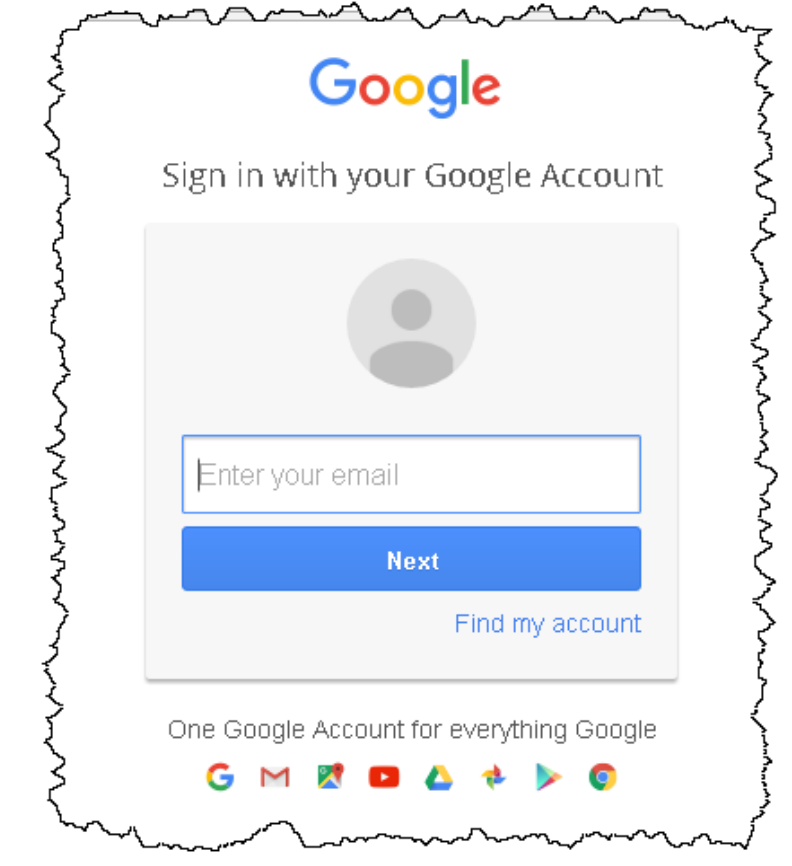

6. Setelah berhasil login, akan muncul permintaan akses, klik tombol **izinkan**,

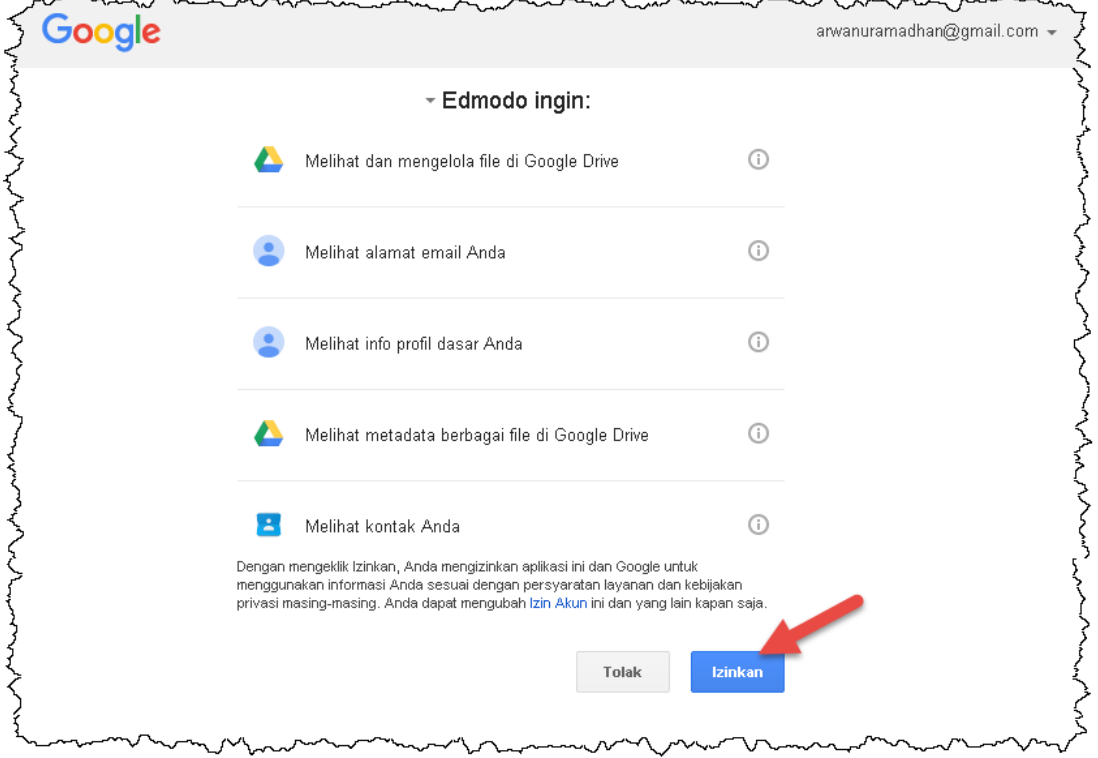

#### 7. Klik tombol **Create Account**

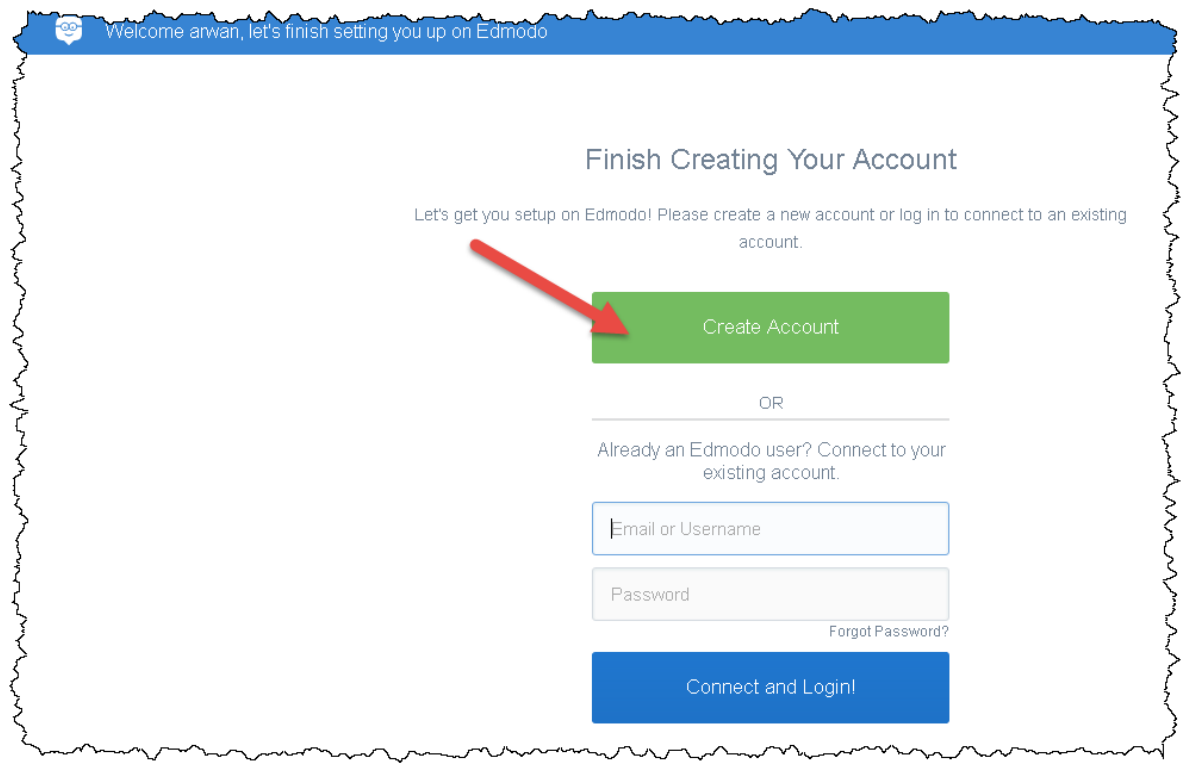

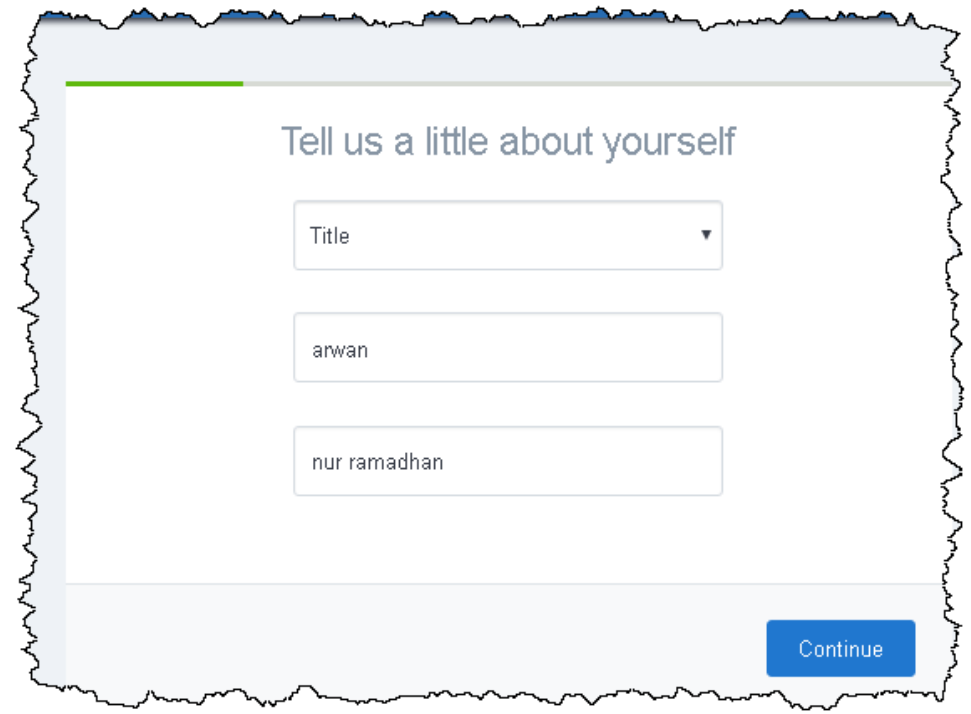

8. Ubah kategori panggilan pada bagian "**Title**" , kemudian klik **Continue**

9. Tuliskan nama sekolah Bapak/Ibu untuk bergabung ke komunitas sekolah masing-masing,

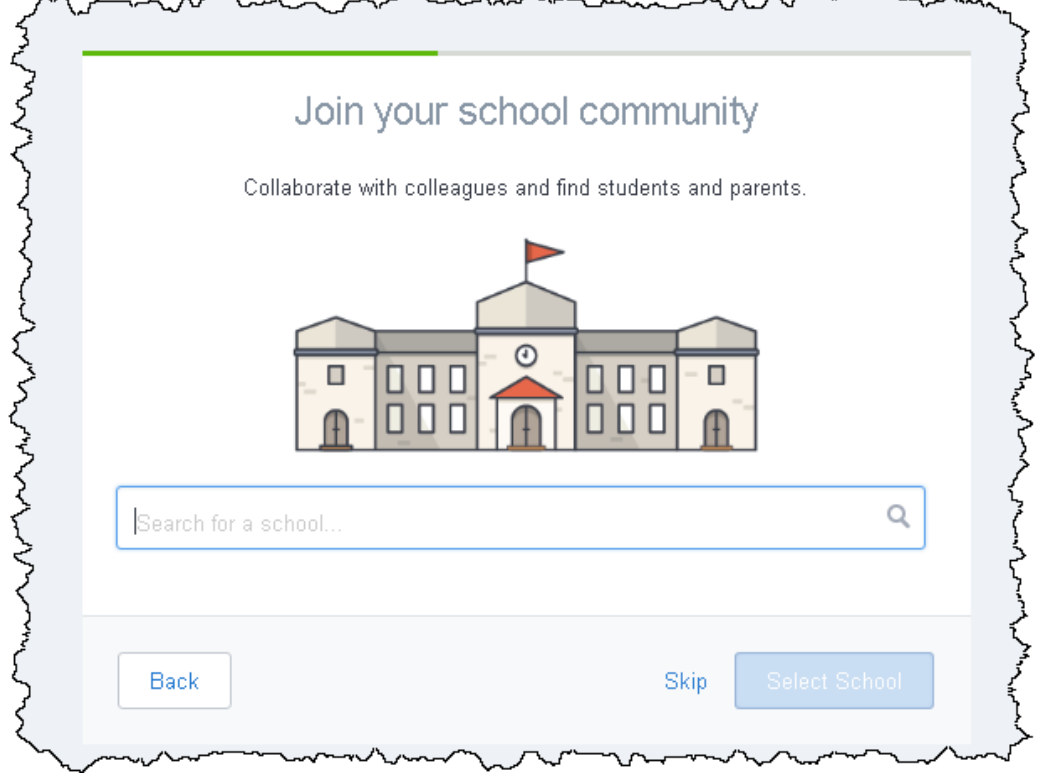

Contoh:

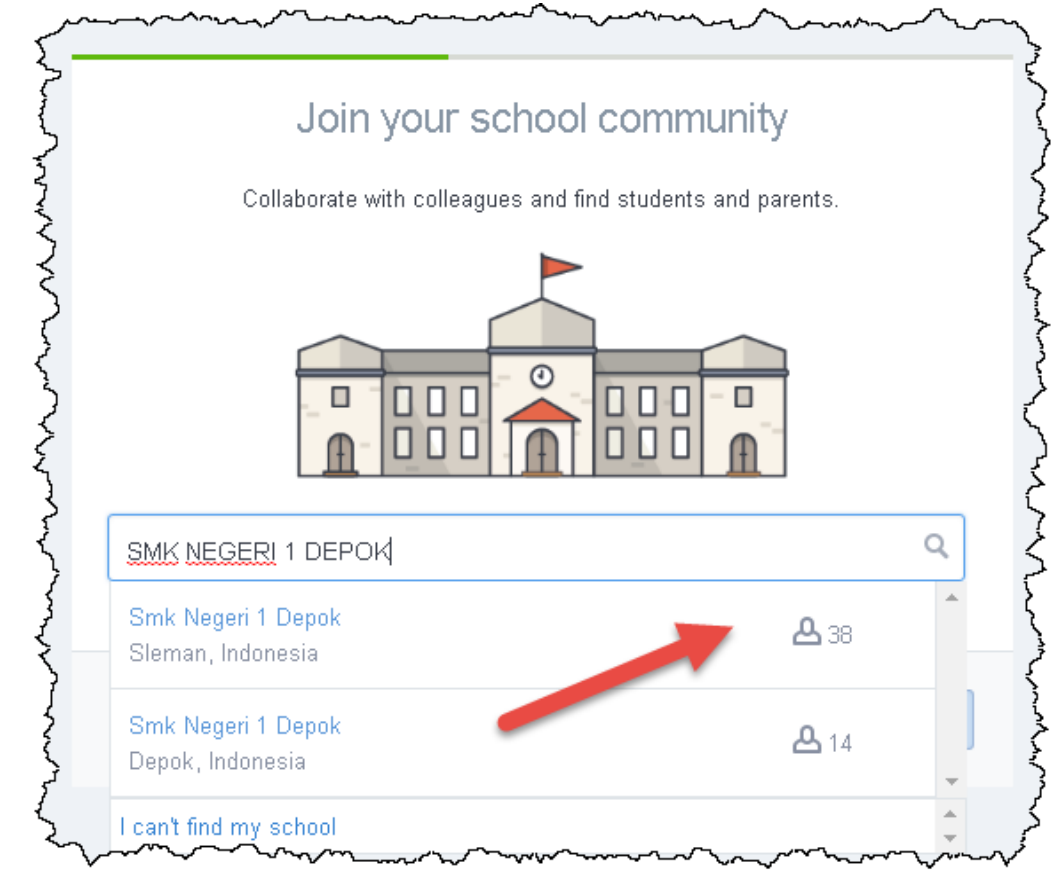

10. Apabila ketika dicari nama sekolah belum ada, maka klik tombol **Skip**

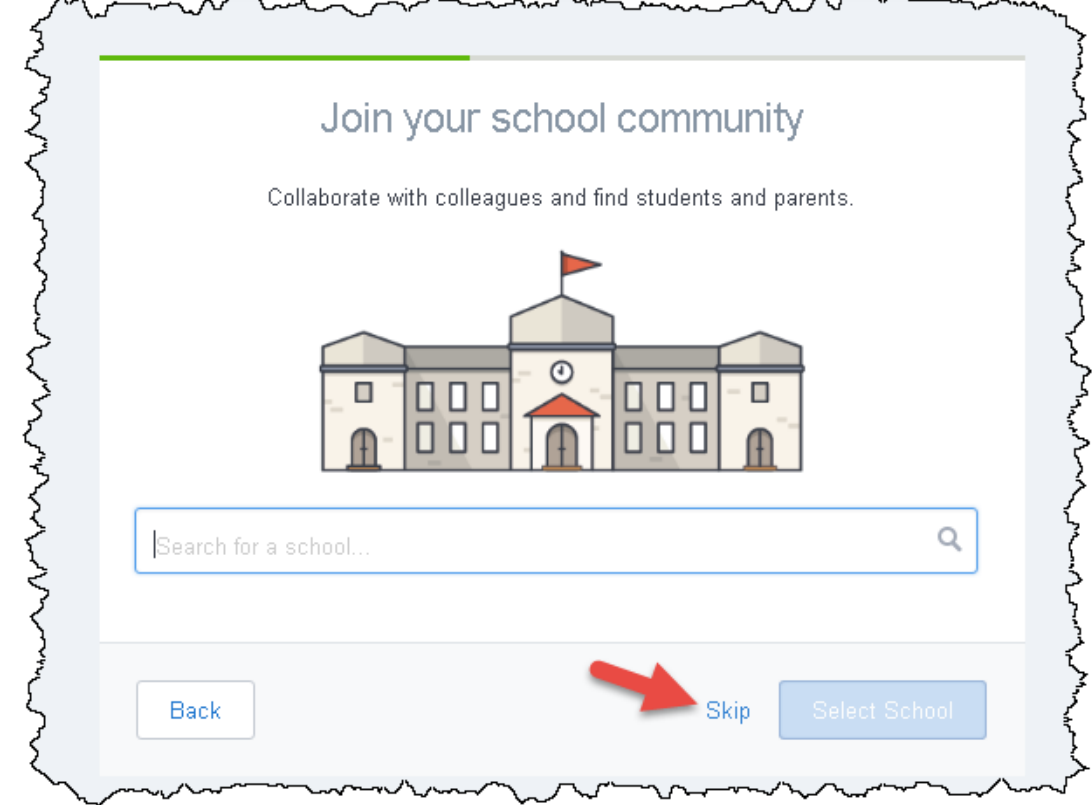

## 11. Klik tombol **Skip,**

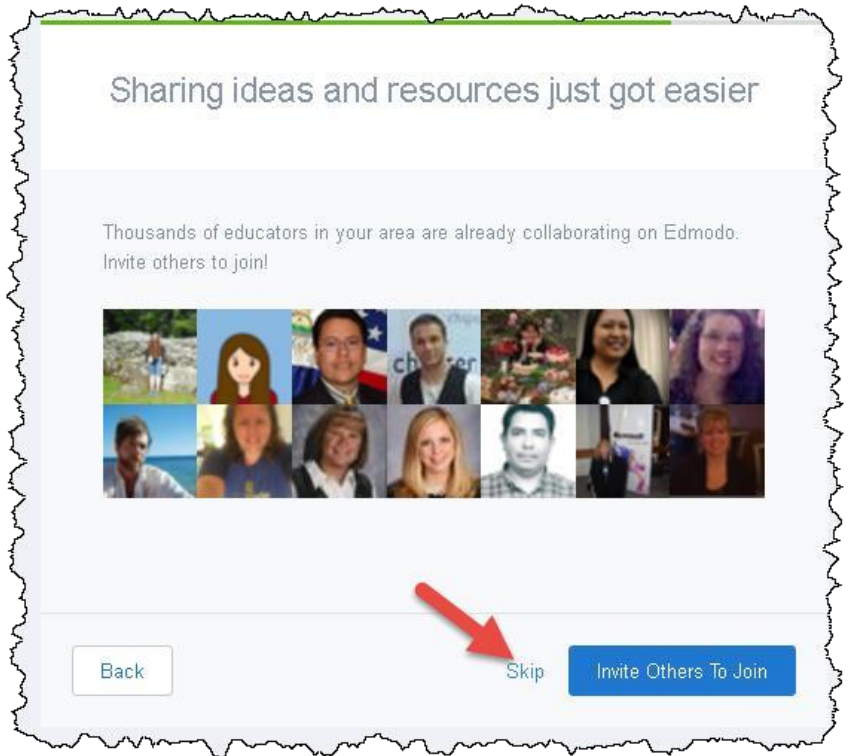

12. Isikan identitas mata pelajaran sesuai dengan yang Bapak/Ibu ampu di Sekolah.

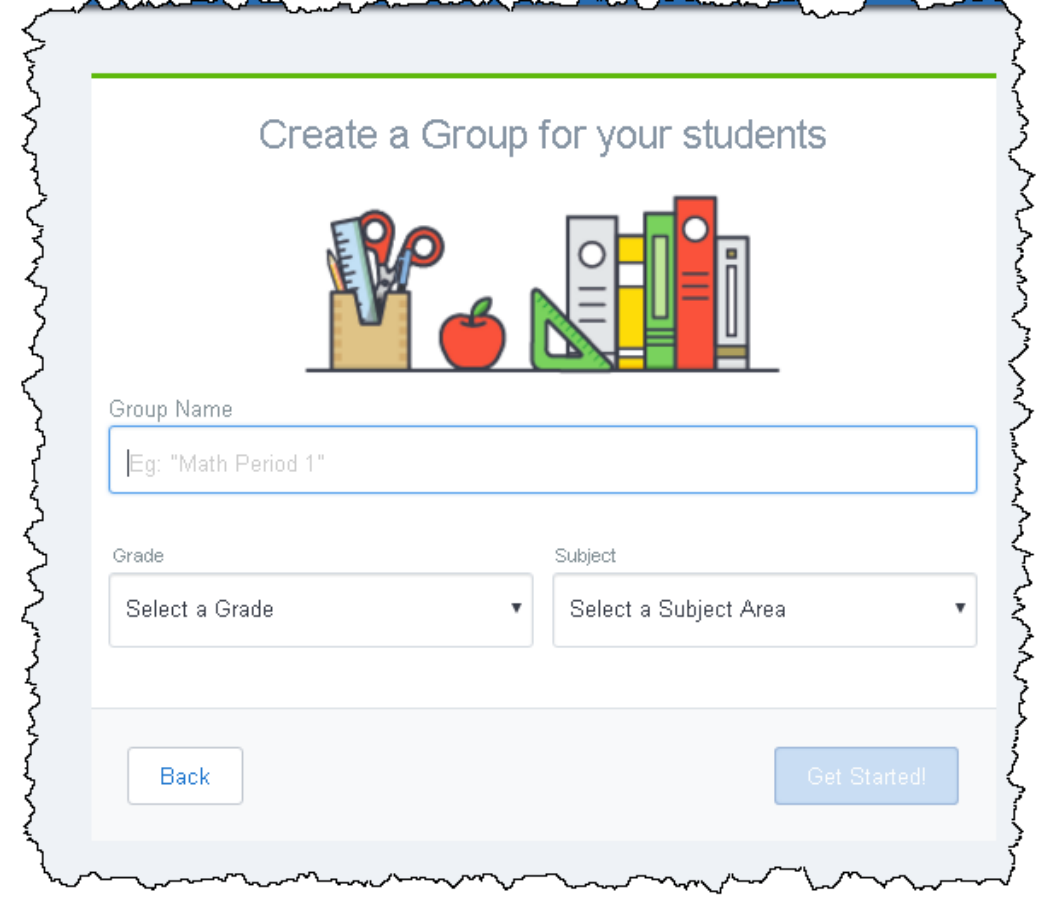

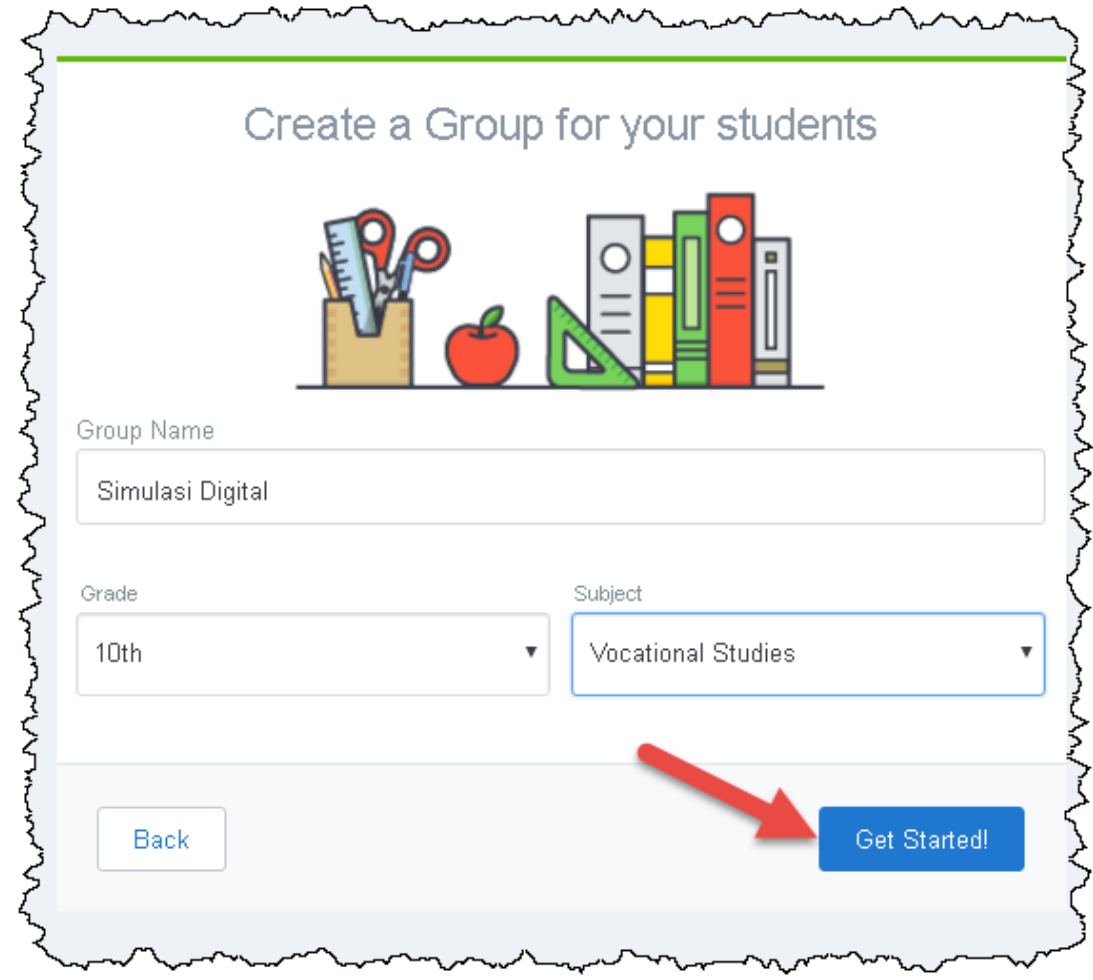

Contoh: Standar Kompetensi "Simulasi Digital", untuk Kelas 10,

13. Setelah di klik tombol Get Started, maka akan muncul ke halaman berikut ini,

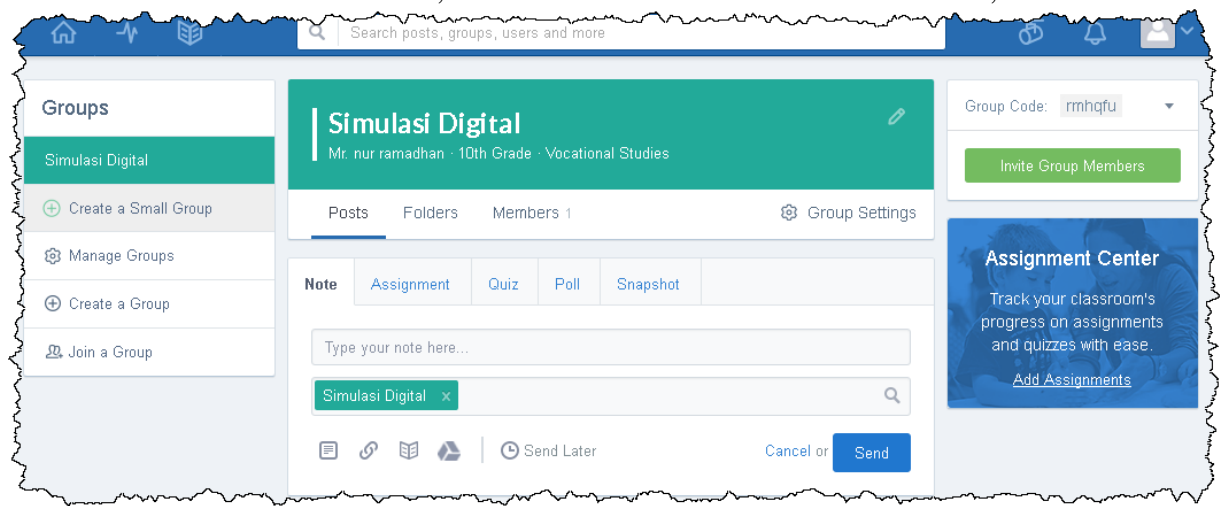

14. Selesai.

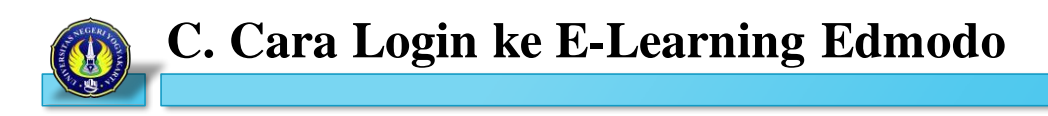

1. Buka salah satu Browser yang sudah terinstall di komputer

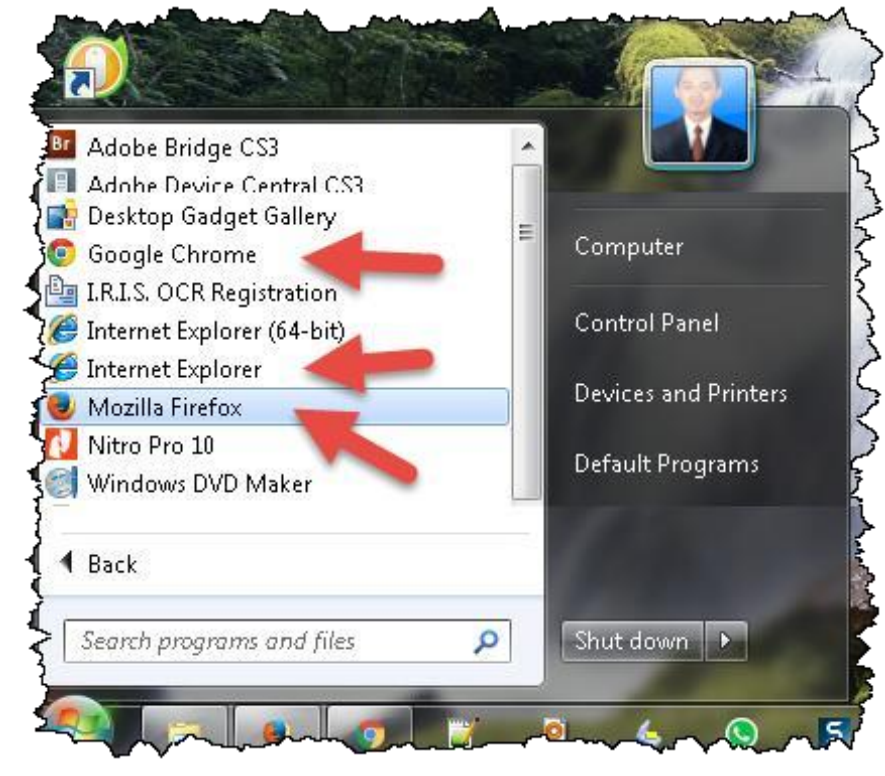

- 2. Ketikkan alamat [http://www.edmodo.com](http://www.edmodo.com/) pada [address bar](http://www.edmodo.com/)
- 3. Klik tombol **Login** di bagian kanan atas

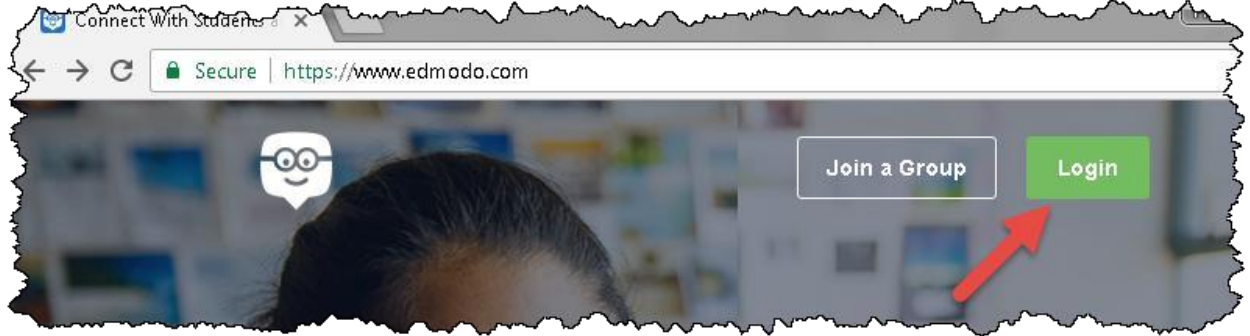

## 4. Klik **Login with Google**

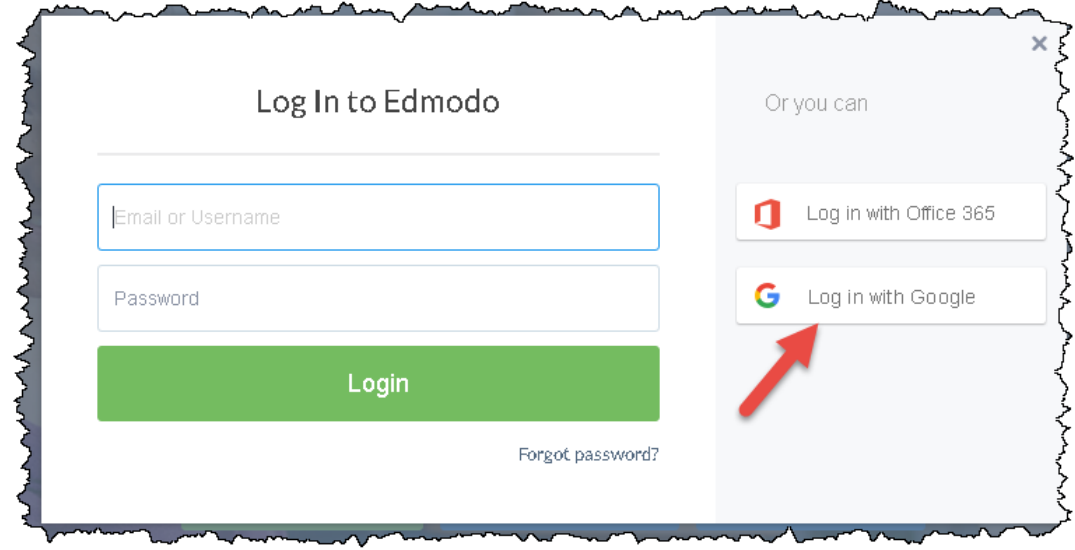

5. Masuk dengan akun email Bapak/Ibu masing-masing.

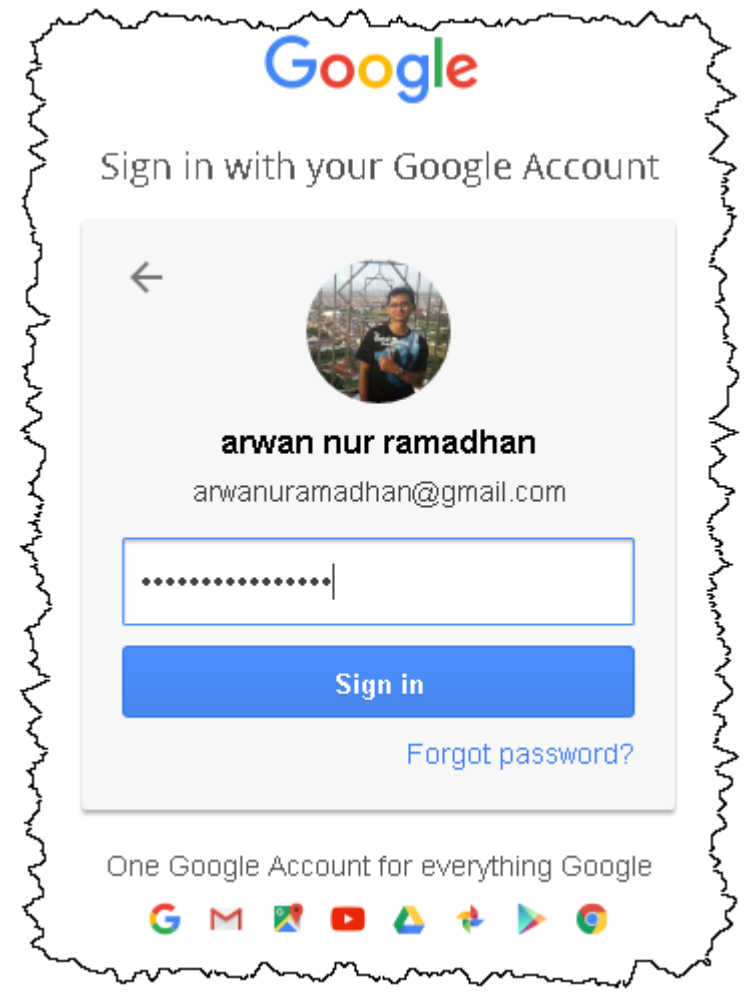

6. Berhasil masuk ke sistem edmodo

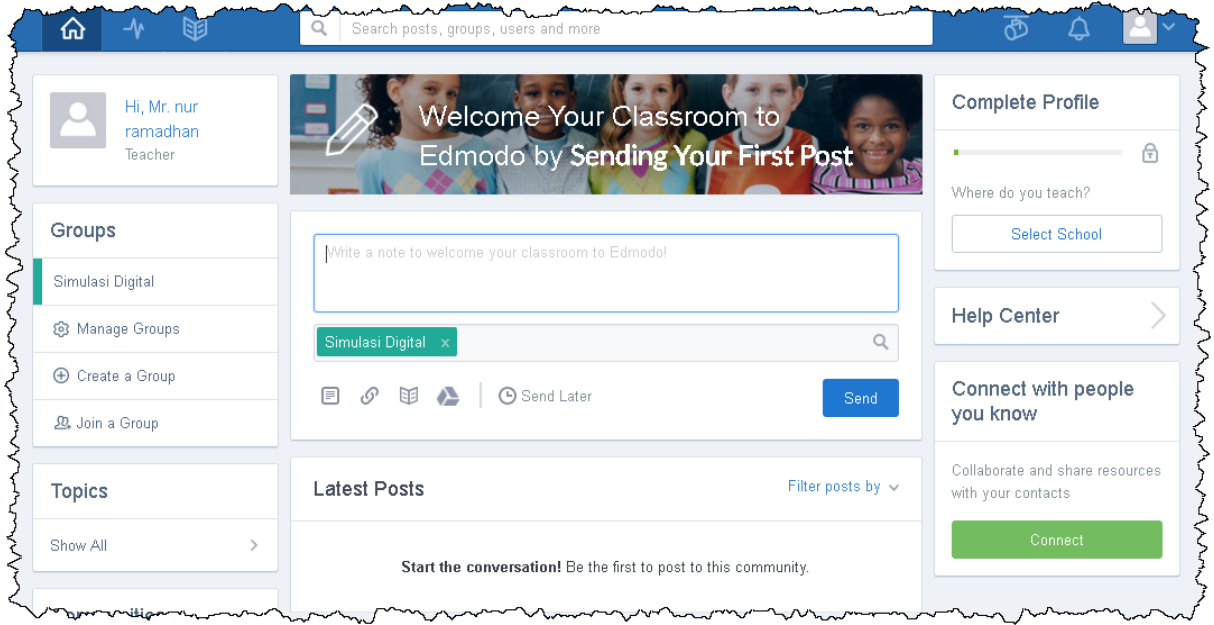

7. Selesai.

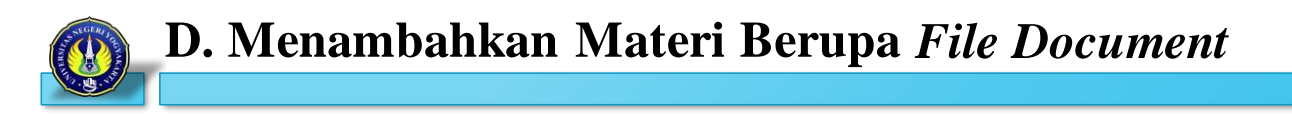

1. *Login* terlebih dahulu ke Edmodo, hingga muncul seperti pada gambar,

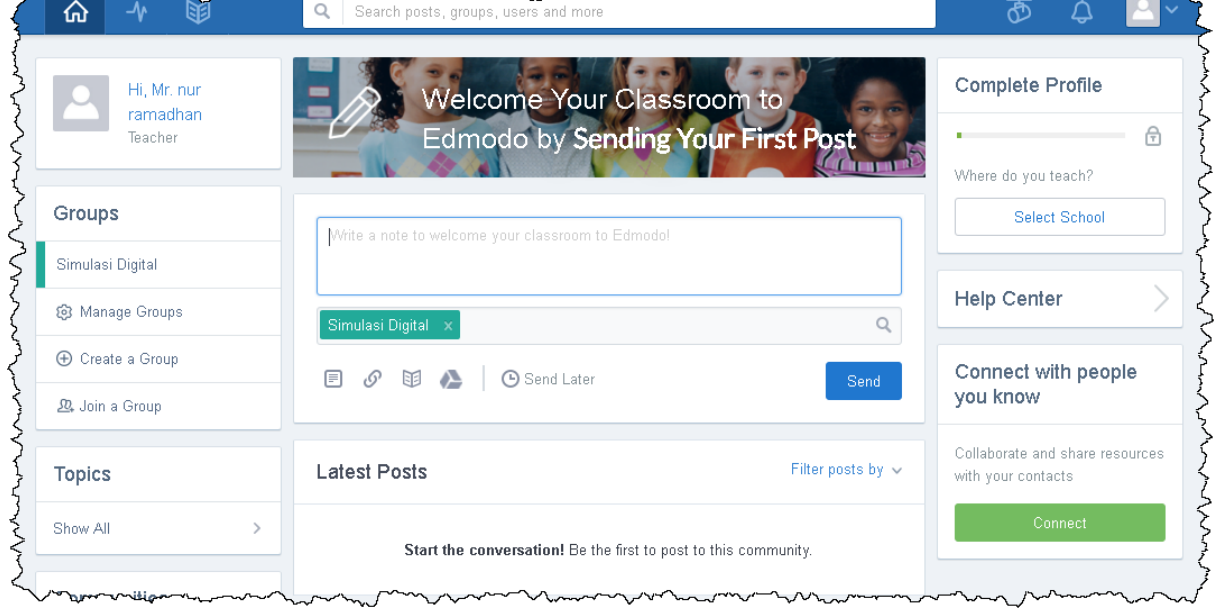

2. Klik tombol "**Lampirkan File**"

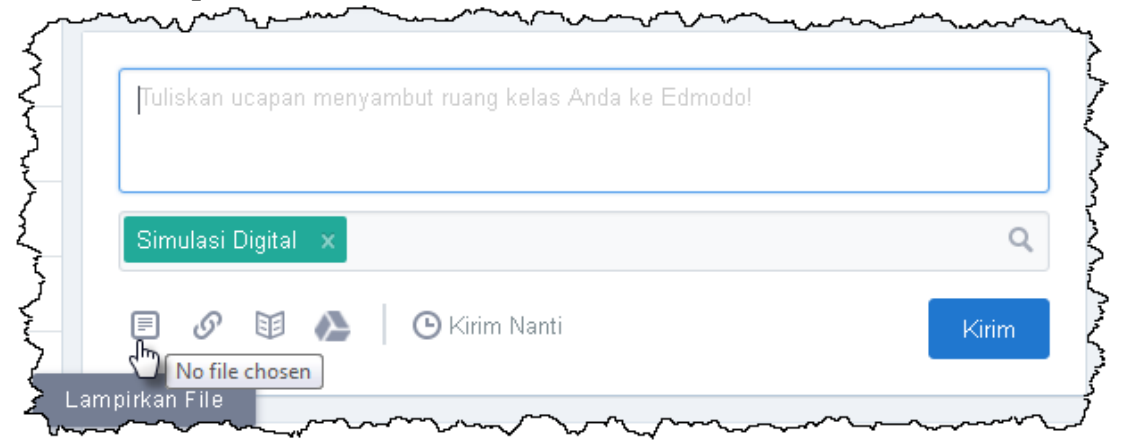

3. Pilih *file* yang akan diunggah, kemudian klik **Open**.

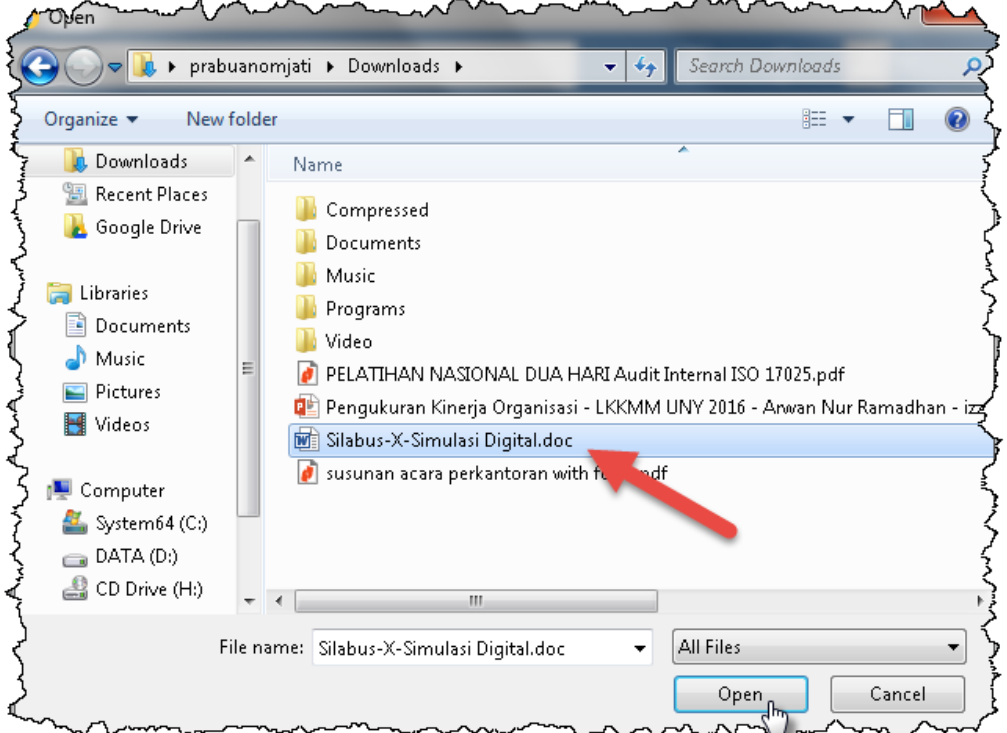

4. Tunggu proses sampai selesai.

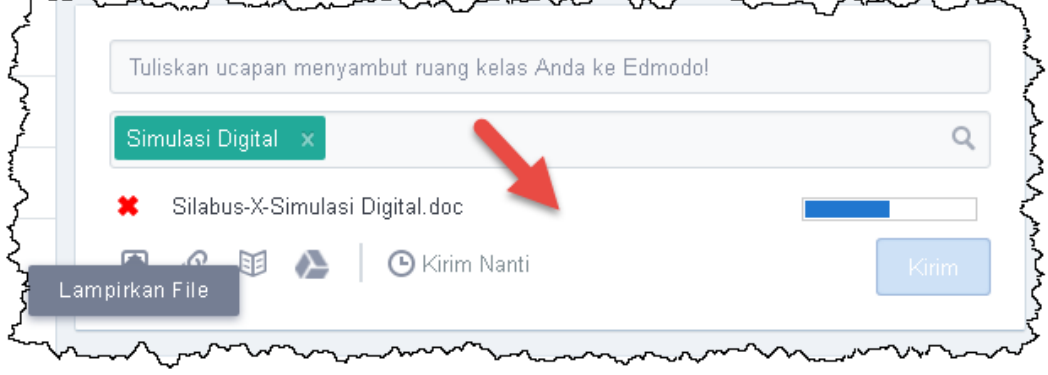

Silabus Pembelajaran سر مهامهمان<br>من Q Simulasi Digital x Silabus-X-Simulasi Digital.doc Selesai mengunggah  $\blacksquare$  $\circ$  Of  $\triangle$ **B** Kirim Nanti Kirim G

#### 5. Isikan keterangan dokumen, kemudian klik tombol **Kirim**  $\sim$

6. Klik tombol **Lanjutkan**

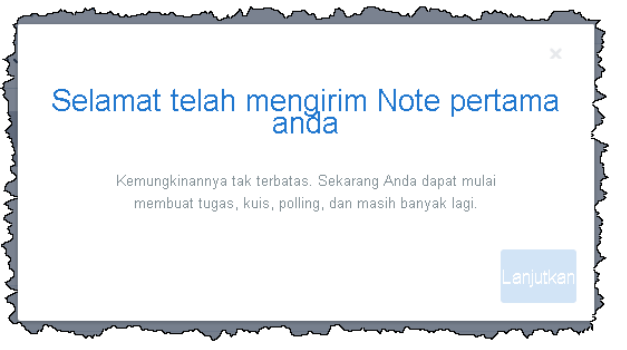

A.

7. Hasil dokumen berhasil di-*upload*  $\sim$   $\sim$   $\sim$   $\sim$ 

 $\ddot{\phantom{0}}$ 

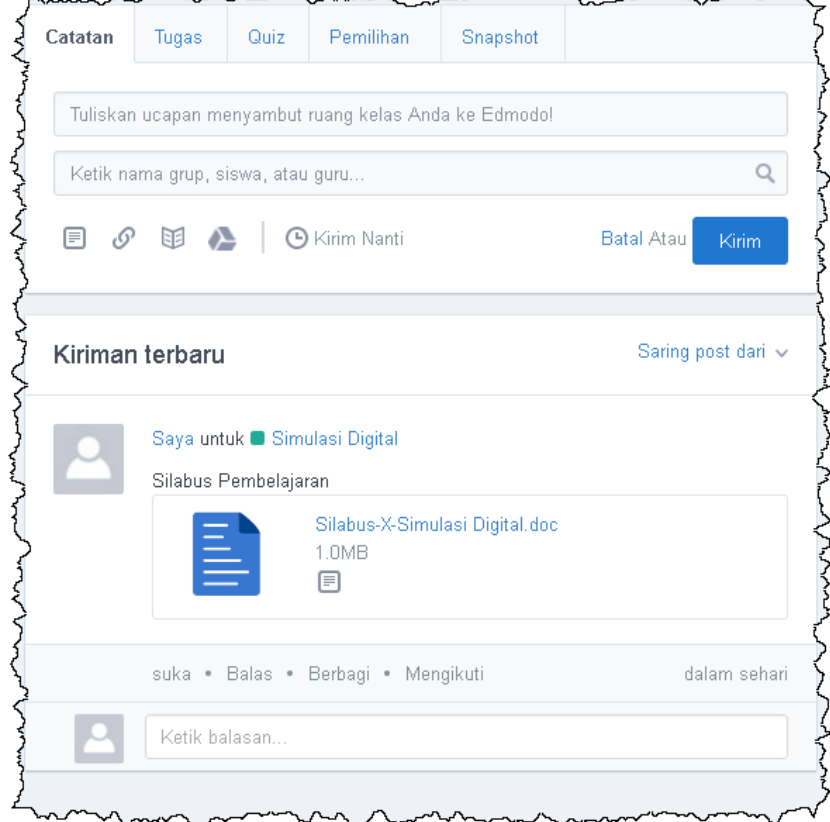

8. Selesai.

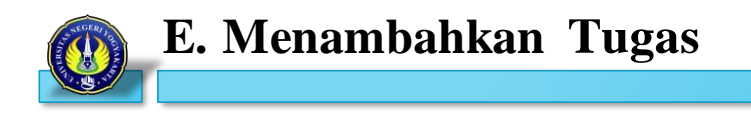

1. Klik "Tugas" pada menu

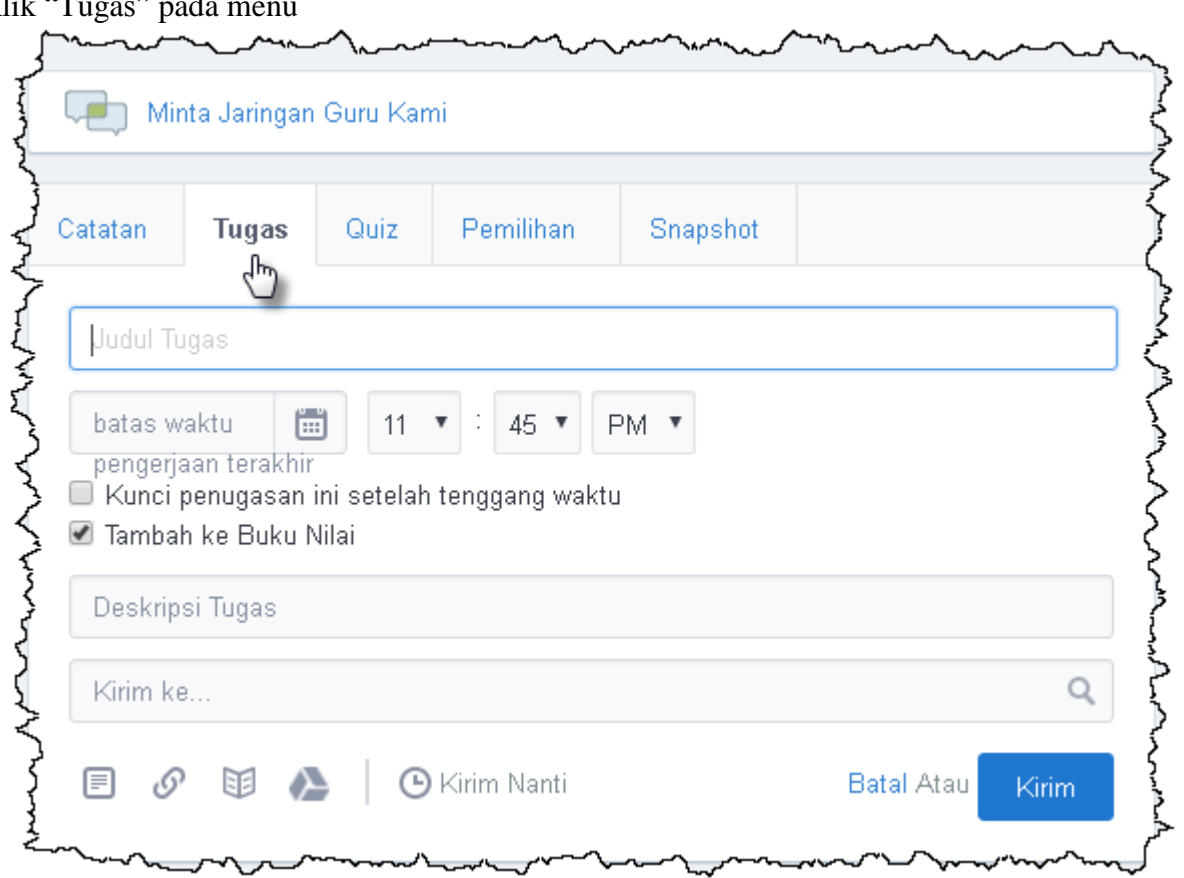

2. Tuliskan judul tugas dan atur batas waktu

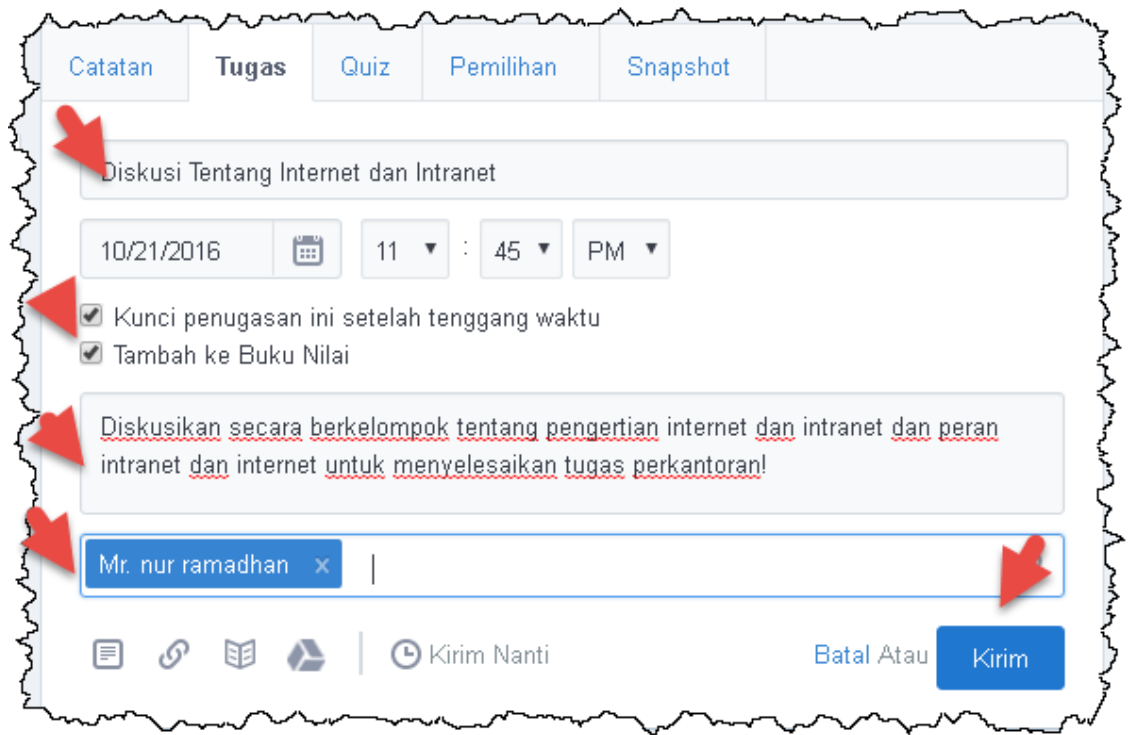

3. Hasil publikasi tugas.

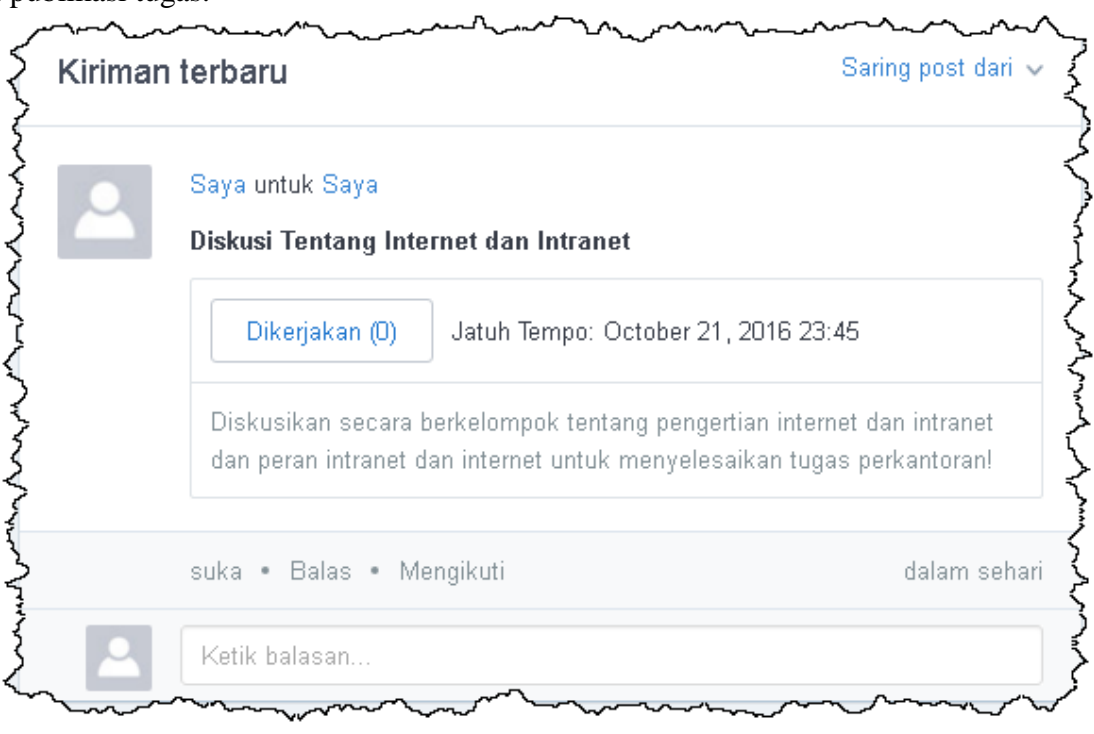

4. Selesai.